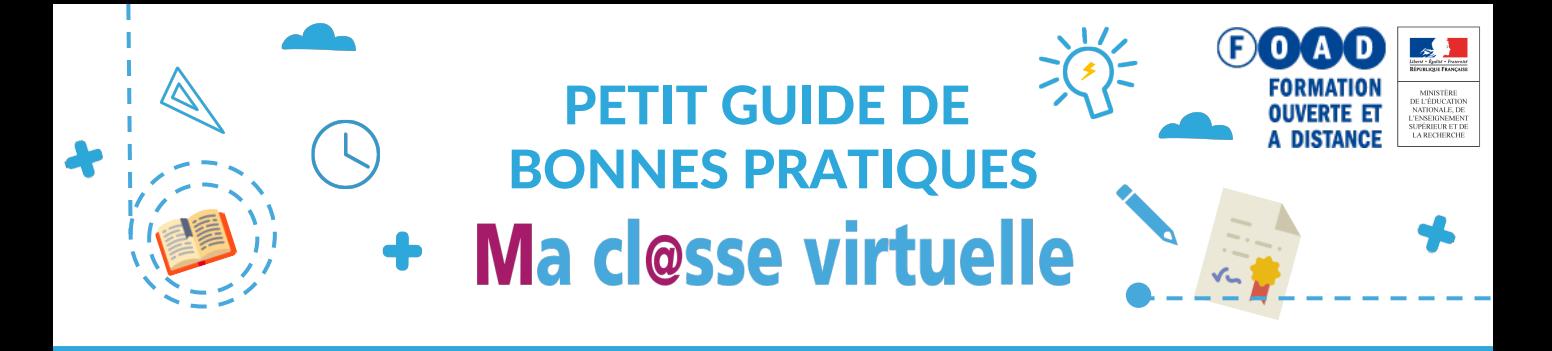

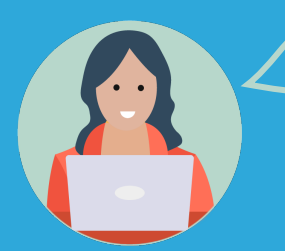

Pour profiter de la plupart des options disponibles dans **Ma cl@sse virtuelle** et permettre à tous et à toutes d'avoir un service optimal, voici quelques conseils, des bonnes pratiques et un rappel des prérequis d'utilisation que vous devez connaître.

Préférez toujours la **version applicative** de **Ma Cl@sse virtuelle**. Elle est plus stable que la version web et vous permet d'accéder à toutes les fonctionnalités de la plateforme. Installez donc l'application Via **Ma Cl@sse virtuelle** sur votre ordinateur ou tablette.

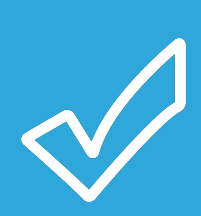

Pour la télécharger, **c**onsultez le tutoriel ci-dessous :

Accéder à une classe virtuelle avec [l'application](https://foad.phm.education.gouv.fr/sites/default/files/Documentation/acceder_a_une_cv_avec_application_via_0.pdf) VIA

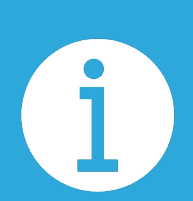

Navigateurs, systèmes, extensions, besoins de bande passante… Connaissez-vous réellement la configuration requise pour pouvoir utiliser **Ma cl@sse virtuelle** ?

Si votre réponse est non, informez-vous sur les prérequis techniques :

[Pré-requis](https://foad.phm.education.gouv.fr/sites/default/files/images/pre-requis_techniques_ma_classe_virtuelle.pdf) pour Ma Cl@sse Virtuelle

Le guide Guide [d'utilisation](https://foad.phm.education.gouv.fr/sites/default/files/Documentation/guide-maclassevirtuelle-via_8.7_fr_portail_web.revu_.pdf) Ma cl@sse virtuelle, page 5

Testez régulièrement votre matériel (micro, écouteurs, webcam) et votre connexion à l'aide de l'assistant de configuration de **Ma cl@sse virtuelle**.

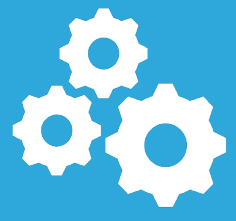

Fiche Mémo – Assistant de [configuration](https://foad.phm.education.gouv.fr/sites/default/files/Documentation/fiche_memo-assistant_configuration.pdf)

Dans la mesure du possible, **préférez toujours une connexion filaire** (Ethernet-RJ45) plutôt qu'une connexion wifi.

Si une connexion filaire est impossible, **assurez-vous d'être le plus près de la borne wifi** (dans la mesure du possible évitez les séparations murales). Vérifiez que la borne wifi n'est pas sous-dimensionnée par rapport au nombre d'utilisateurs qui se connectent dessus.

> Si vous utilisez une connexion Internet massivement partagée (au bureau ou au domicile par exemple), assurez-vous que les autres utilisateurs du réseau ne sollicitent pas trop fortement le réseau (par exemple des enfants qui jouent à des jeux vidéo ou des collègues qui téléchargent des gros fichiers).

En cas d'utilisation d'un appareil mobile (smartphone ou tablette) assurez-vous d'être connecté en wifi ou d'avoir une **bonne réception téléphonique** (4G ou 4G+ au moins 3 barres sur 5 en réception).

> **Privilégiez** toujours **l'utilisation d'un véritable casque-micro**, gage de qualité audio pour l'animateur et pour les participants. Si cela n'est pas possible, utilisez des écouteurs pour éviter tout phénomène d'écho. Si cela n'est pas possible, utilisez le micro et haut-parleurs intégrés du système (ordinateur portable ou appareil mobile uniquement).

surcharger le réseau. Pour rappel, la taille maximale des fichiers (vidéos incluses) ne peut pas dépasser les 10Mo. Pour alléger vos fichiers, transformez vos présentations PowerPoint

Lorsque vous utilisez des fichiers, contrôlez leur taille pour ne pas

en PDF.

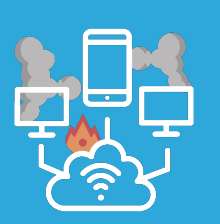

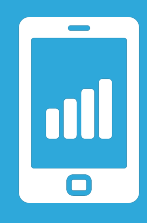

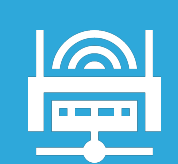

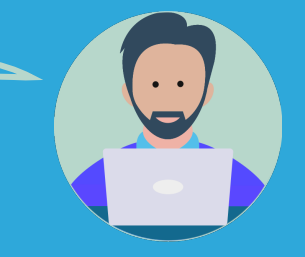

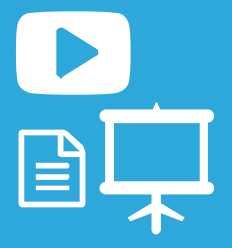

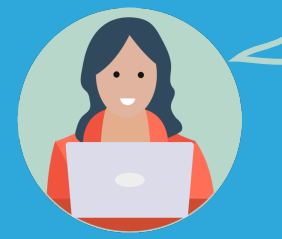

**Pour le bon déroulement de votre activité …**

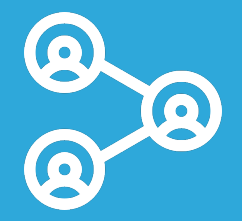

Si plusieurs participants d'une même organisation suivent la même classe virtuelle dans le même bâtiment, il est fortement recommandé que chaque participant soit isolé dans des bureaux ou des salles différentes afin de ne pas se gêner et d'éviter des problèmes de son (écho, larsen, etc.).

Installez-vous dans un endroit calme. Si possible fermez votre bureau et prévenez vos collègues/votre famille pour ne pas être dérangé.

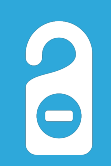

 $\Omega$  fill  $\Box$ 

Préparez votre matériel à l'avance.

Evitez tout retard. Nous recommandons aux participants de se connecter à la classe virtuelle au moins 5 à 10 minutes avant l'heure de début de l'activité. Ceci permettra également à l'animateur de régler, si besoin, les éventuels problèmes techniques.

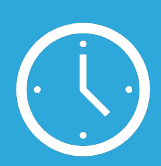

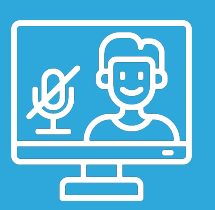

Fermez sur votre ordinateur tous les logiciels qui pourraient perturber la classe virtuelle (messagerie, chat, Skype, etc.).

Coupez le son de votre téléphone ou mettez-le en mode silence.

Pendant l'activité, **coupez le micro lorsque vous n'intervenez pas** et que d'autres participants parlent ou font une présentation. Si votre micro reste ouvert tous les bruits de respiration et autres sons gênants sont transmis à l'ensemble des utilisateurs.

**Pour votre sécurité…** 

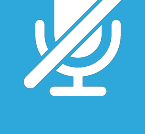

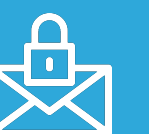

Ne transférez pas vos invitations de **Ma cl@sse virtuelle**. Ces mails contenant vos informations personnelles de connexion, ils ne doivent pas être partagés.

## ANIMATEURS ET ANIMATRICES DE **Ma cl@sse virtuelle**

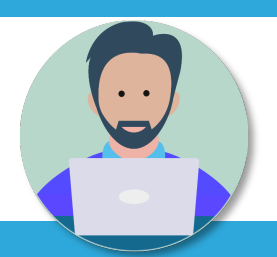

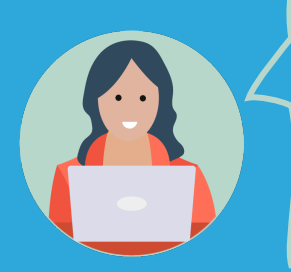

Lorsque vous organisez une **cl@sse virtuelle**, vous devenez la personne référente ou ressource pour celles et ceux qui vont y participer. Ce petit guide vous aidera à disposer des informations nécessaires pour devenir l'hôte parfait.

Les **incontournables** pour savoir comment fonctionne le service **Ma cl@sse virtuelle** :

Fiche mémo - Je crée une classe [virtuelle](https://foad.phm.education.gouv.fr/sites/default/files/Documentation/fiche_memo_via_-jecreeuneclasse.pdf)

Fiche mémo - J'anime une classe [virtuelle](https://foad.phm.education.gouv.fr/sites/default/files/Documentation/fiche_memo_via_-janimeuneclasse.pdf)

Guide [d'utilisation](https://foad.phm.education.gouv.fr/sites/default/files/Documentation/guide_interfacecollabo_via_fr.pdf) : Hôte et Animateur d'activité Ma Cl@sse Virtuelle

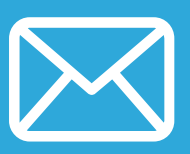

Envoyez au moins une semaine avant le déroulement de la **cl@sse virtuelle** une première invitation. Utilisez le message personnalisé pour inviter les participants à installer l'application **Ma cl@sse virtuelle** pour ceux qui ne l'ont pas encore fait et à activer ensuite l'assistant de configuration.

Si les personnes que vous allez inviter à participer à plusieurs activités ne maitrisent pas le service **Via Ma cl@sse virtuelle**, pensez à leur transmettre les tutoriels et guides pour qu'elles puissent se familiariser avec la plateforme. Nous vous recommandons de leur proposer la lecture de :

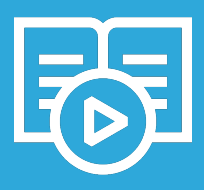

Fiche Mémo – Je [participe](https://foad.phm.education.gouv.fr/sites/default/files/Documentation/fiche_memo_via_-jeparticipeauneclasse.pdf) à une classe virtuelle

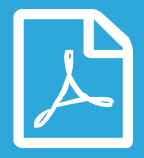

Nous vous recommandons de transformer vos présentations PowerPoint en PDF pour alléger le fichier et s'assurer de respecter la taille maximale de 10 Mo.

Réglez votre webcam de façon à ce que vous puissiez regarder l'objectif en face. Votre audience aura l'impression que vous vous adressez directement à elle. Choisissez bien l'arrière-plan et l'éclairage, en prenant soin d'éviter les contre-jours.

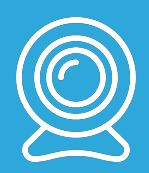

## Bon à savoir :

Votre cl@sse virtuelle peut compter jusqu'au 150 connexions. Dans ces circonstances, le nombre de webcam connectées doit être très limité. Donnez la priorité aux animateurs de l'activité.

Si vous devez organiser une activité au-delà de 150 personnes et jusqu'à 400, organisez-la en mode « webinaire », c'est-à-dire comme une simple conférence avec un chat de discussion sans échanges vidéo ni audio.

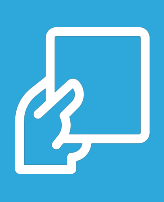

- **Au moment de commencer votre activité, pensez à consacrer un moment pour édicter les règles d'échange pendant l'activité :**
- ü **chaque personne doit couper son micro,**
- ü **si une personne veut prendre la parole, elle doit lever la main,**
- ü **après avoir pris la parole, couper son micro et baisser la main,**
- $\checkmark$  si une personne se trouve dans un environnement bruyant, il est **préférable qu'elle utilise le chat pour poser des questions…**

Si le temps vous le permet, présentez brièvement tous les participants au début de la session ou faites un tour de table. Cette démarche crée une bonne ambiance et donne aux interactions un côté plus personnel. Tous les noms sont visibles dans la liste de participation intégrée. Il est ainsi possible de s'adresser personnellement à chaque personne.

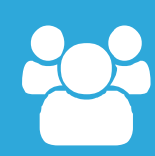

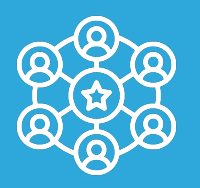

Vous pouvez organiser des classes virtuelles interactives et participatives à l'aide de sondages, de quiz, de tableaux blancs, de discussions en ligne, etc. Ces outils donnent aux participants un rôle plus actif et les impliquent davantage dans votre démarche. Servez-vous-en !et les impliquent

Pensez à vos gestes et postures lorsque vous vous exprimez. Asseyez-vous confortablement dans votre siège et gardez vos pieds sur le sol. Donnezvous l'espace nécessaire pour bouger et animer aisément votre activité.

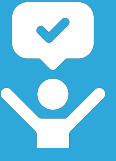

Retrouvez plus d'informations sur le site du Pôle FOAD <https://foad.phm.education.gouv.fr/> Dans l'offre de services **Ma cl@sse virtuelle**

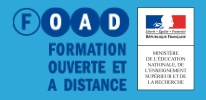